## **SAP Business One 8.8 PL12** Activating the Cockpit (excluding dashboards)

Benno Eberle Roll-Out Services, Small Business GTM June 2010

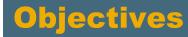

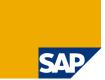

At the end of this session, you will be able to:

- 1. Enable the cockpit in SAP Business One 8.8
- 2. Configure the basic cockpit components

## Agenda

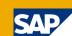

#### **1. Activating the Cockpit**

- 1.1 Prerequisites
- 1.2 Additional Information
- 1.3 General Settings Activation on company level
- 1.4 Tools Menu Activation on user level

#### 2. Cockpit Overview

- 2.1 New Menu
- 2.2 Search Box
- 2.3 Browser Widget
- 2.4 Most Common Functions Widget
- 2.5 Open Documents Widget
- 2.6 Messages and Alerts Widget
- 2.7 Authorization

#### 3. Map Services

Note: The Dashboard Widget is not covered in this session. See session about Installing SAP Business One 8.8 PL12 Integration Components and activating sample dashboards

# 1.1 Prerequisites to enable the cockpit functionality

SAP

Basic prerequisite

- Installed SAP Business One 8.8 PL12 (or newer) Server and Client
- →To learn how to use the Upgrade Wizard watch the related session on SAP Business One 8.8 Landing Page
- $\rightarrow$  User authorization for General Widgets (see 2.7 Authorization)
- If you want to use the Browser Widget or the Map Services
  - Configured internet connection on the clients
- If you want to use the Dashboards Widgets
  - Installed and configured SAP Integration Component on the server → To learn how this works watch the related session
  - Installed Adobe Flash Version 9 or newer on the client

SAP Business One 8.8 Landing page: <u>http://channel.sap.com/sbo/88</u>

#### For last-minute information

Check the ReadMe delivered with the downloaded packages

# Access these guides on the <u>SAP Business One Innovations</u> landing page: <u>http://channel.sap.com/sbo/innovations</u>

Working with the Cockpit (<u>SAP Note 1471016</u>)

# **1.3 General Settings** Activation on company level

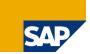

To activate the cockpit functionality on **company level**:

Open Administrator:System Initalization:General Settings Folder Cockpit
 Check the Enable Cockpit at Company Level Checkbox

| General Settings                           |                   |          |                          |                           |               |         |
|--------------------------------------------|-------------------|----------|--------------------------|---------------------------|---------------|---------|
| B <u>P</u> Budget                          | Services          | Display  | Fo <u>n</u> t & Bkgd     | P <u>a</u> th             | <u>S</u> tock | Cockpit |
| Enable Cockpit at Company Level            |                   |          |                          |                           |               |         |
| Widget Settings<br>Enable Dashboard Widget |                   |          |                          |                           |               |         |
| B1i Server Address                         | Always trust this | s server |                          |                           |               |         |
|                                            |                   |          | isk of connecting to a s | erver that is not secure. |               |         |
|                                            |                   |          |                          |                           |               |         |
|                                            |                   |          |                          |                           |               |         |
|                                            |                   |          |                          |                           |               |         |
|                                            |                   |          |                          |                           |               |         |
|                                            |                   |          |                          |                           |               |         |
|                                            |                   |          |                          |                           |               |         |
| OK Cancel                                  |                   |          |                          |                           |               |         |

- Note 1: You need to logon again to this company
- Note 2: Do not check the "Enable Dashboard Widget" at this time.

To use the Dashboard Widget the *Integration Component* needs to be installed first. See the separate Enablement Session about this topic.

#### SAP Business One 8.8 > Expert Empowerment Session

1.4 Tools Menu Activation on user level

To activate the cockpit functionality on **users level**: Check the menu *Tools:Cockpit:Enable My Cockpit* 

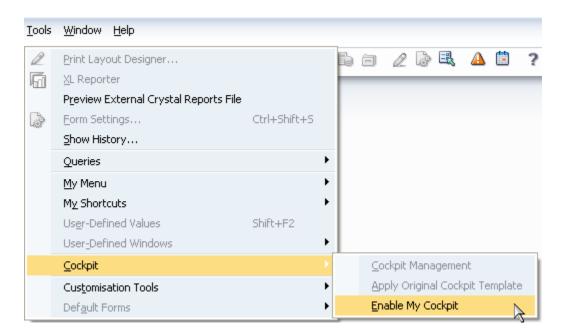

Note: You need to logon again to this company to make this change effective

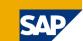

### Agenda

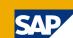

#### **1. Activating the Cockpit**

- 1.1 Prerequisites
- 1.2 Additional Information
- 1.3 General Settings Activation on company level
- 1.4 Tools Menu Activation on user level

#### 2. Cockpit Overview

- 2.1 New Menu
- 2.2 Search Box
- 2.3 Browser Widget
- 2.4 Most Common Functions Widget
- 2.5 Open Documents Widget
- 2.6 Messages and Alerts Widget
- 2.7 Authorization

#### 3. Map Services

#### © SAP 2010 / Page 9

## 2. Cockpit Overview Different Areas

# Widget area SAP Business One 8.8 > Expert Empowerment Session

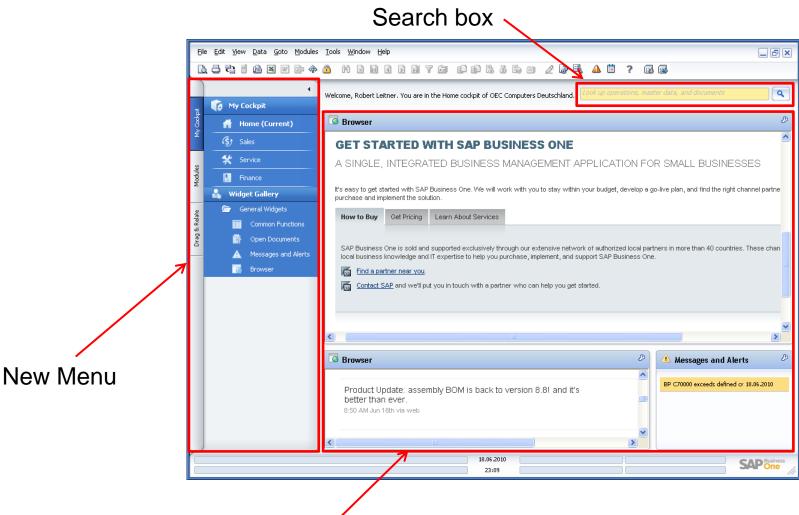

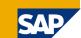

## 2.1 New Menu

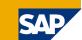

# New Menu has three main sectionsMenu can be hidden

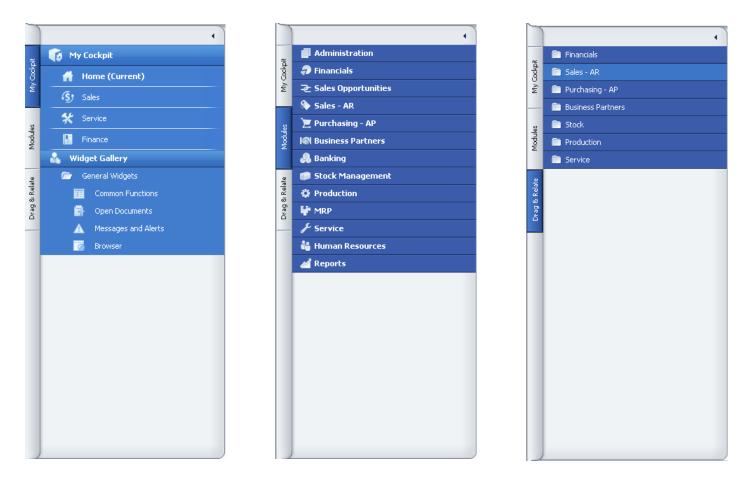

# 2.2 Search Box Quick Access to Functions and Data

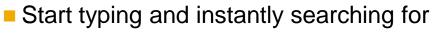

Menu functions

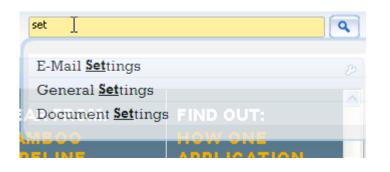

- Press return to lookup in
  - Business Partner Master Data
  - Item Master Data
  - Marketing Documents

| ookuu                      | p Results                                                                        |                                                               |                                                                                                    | 5               |  |
|----------------------------|----------------------------------------------------------------------------------|---------------------------------------------------------------|----------------------------------------------------------------------------------------------------|-----------------|--|
| UUKU                       | p Results                                                                        |                                                               |                                                                                                    | Ľ               |  |
| Items                      | (2)                                                                              |                                                               |                                                                                                    |                 |  |
| 1                          | ⇔ ⊂00011                                                                         | Speich                                                        | Speicher DDR RAM 512 MB                                                                                                    |                 |  |
| 2                          | 📫 I00011                                                                         | Belkin                                                        | Belkin 4-Port USB 2.0 Travel Hub                                                                                                    |                 |  |
|                            |                                                                                  |                                                               |                                                                                                    |                 |  |
| Busine                     | ess Partners (3)                                                                 |                                                               | Show All Results for Thi                                                                                                    | s Group         |  |
| 1                          | ⇒ C42000                                                                         | Customer                                                      | CIT Beratungshaus                                                                                                    | 511/115-7700    |  |
| 2                          | ⇒ ⊂70000                                                                         |                                                               | Broup Inc.                                                                                                    | (1) 711/711-610 |  |
| 3                          | ⇒ V23000                                                                         | Supplier                                                      |                                                                                                    |                 |  |
|                            |                                                                                  |                                                               | Solt and hardware of                                                                                                    | /11/662-4610    |  |
| 4                          |                                                                                  |                                                               |                                                                                                    | Þ               |  |
| ۹ 📃<br>Marke               | eting Documents (96                                                              | ***                                                           | Show All Results for Thi                                                                                                    | Þ               |  |
| ∢<br>Marke                 | eting Documents (96<br>Deliveries                                                | ***                                                           |                                                                                                    | Þ               |  |
|                            |                                                                                  |                                                               | Show All Results for Thi                                                                                                    | Þ               |  |
| 1                          | Deliveries                                                                       |                                                               | Show All Results for Thi<br>SG Elektronik                                                                                            | Þ               |  |
| 1<br>2                     | Deliveries<br>Deliveries                                                         | → 11<br>→ 110                                                 | <mark>Show All Results for Thi</mark><br>SG Elektronik<br>Büroausstatter Mayer                                                       | Þ               |  |
| 1<br>2<br>3                | Deliveries<br>Deliveries<br>Deliveries                                           | >><br>> 11<br>⇒ 110<br>⇒ 111                                  | Show All Results for Thi<br>SG Elektronik<br>Büroausstatter Mayer<br>CIT Beratungshaus                                               | Þ               |  |
| 1<br>2<br>3<br>4           | Deliveries<br>Deliveries<br>Deliveries<br>Deliveries                             | → 11<br>→ 110<br>→ 111<br>→ 112                               | Show All Results for Thi<br>SG Elektronik<br>Büroausstatter Mayer<br>CIT Beratungshaus<br>INTINT, Inc                                | Þ               |  |
| 1<br>2<br>3<br>4<br>5      | Deliveries<br>Deliveries<br>Deliveries<br>Deliveries<br>Deliveries               | → 11<br>→ 110<br>→ 111<br>→ 112<br>→ 113                      | Show All Results for Thi<br>SG Elektronik<br>Büroausstatter Mayer<br>CIT Beratungshaus<br>INTINT, Inc<br>SG Elektronik               | s Group         |  |
| 1<br>2<br>3<br>4<br>5<br>6 | Deliveries<br>Deliveries<br>Deliveries<br>Deliveries<br>Deliveries<br>Deliveries | +**<br>)<br>⇒ 11<br>⇒ 110<br>⇒ 111<br>⇒ 112<br>⇒ 113<br>⇒ 114 | Show All Results for Thi<br>SG Elektronik<br>Büroausstatter Mayer<br>CIT Beratungshaus<br>INTINT, Inc<br>SG Elektronik<br>Broup Inc. | s Group         |  |

# 2.3 Cockpit Browser Widget

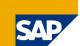

Watch your most important information of your intranet or the internet

- Activities in your Internet-Shop
- Activities on stock market, important news
- Important Twitter Information
- Social networks or Communities

| Browser                                                                                                    |                                          |
|----------------------------------------------------------------------------------------------------|------------------------------------------|
| GET STARTED WITH SAP BUSINESS ONE<br>A SINGLE, INTEGRATED BUSINESS MANAGEMENT APPLICATION FOR SMALL BUSINESSES                                                                                                    | Setting:<br>Refresh<br>Close<br>Minimise |
| 's easy to get started with SAP Business One. We will work with you to stay within your budget, develop a go-live plan, and find the right channel partner with whom you c<br>urchase and implement the solution.  How to Buy Get Pricing Learn About Services Browser - Widget Settings                                                                                                    | About                                    |
| SAP Business One is sold and supported exclusively the local business knowledge and IT expertise to help you p       Image: Contact SAP and we'll put you in touch with a part       Image: Contact SAP and we'll put you in touch with a part | ne their                                 |
|                                                                                                    |                                          |

# 2.4 Cockpit Most Common Functions Widget

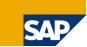

#### Access your most important functions with a single click

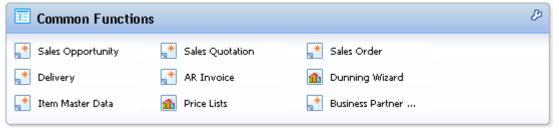

Build your own Common Functions widget with drag and drop

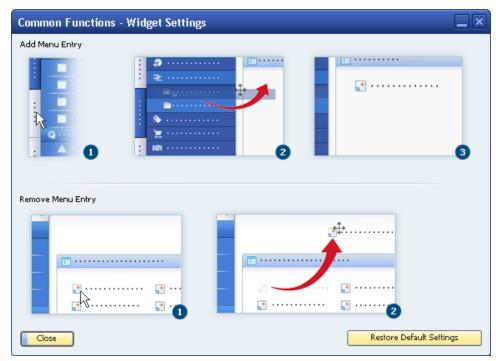

# 2.5 Cockpit Open Documents Widget

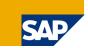

Monitor your most important document types

- Never omit to deliver an open Sales Order
- Easy configuration to focus on your personal spot

| Open Docum      | ents - Widget Settings                   |                        | ×   | Open Documents        | Þ |
|-----------------|------------------------------------------|------------------------|-----|-----------------------|---|
| Category        | Document                                 | Displa                 | y   | Sales Quotations (23) |   |
| Sales - AR      | Sales Quotations                         |                        |     |                       |   |
|                 | Sales Orders                             | ✓                      |     | Sales Orders (26)     |   |
|                 | Deliveries                               | ✓                      |     | Deliveries (30)       |   |
|                 | Returns                                  | ✓                      |     | Deliveries (50)       |   |
|                 | AR Down Payments - Unpaid                | ✓                      |     | Returns (0)           |   |
|                 | AR Down Payments - Not Yet Fully Applied | ✓                      |     |                       |   |
|                 | AR Invoices                              | $\checkmark$           |     | AR Down Paymen (0)    |   |
|                 | AR Credit Notes                          | ✓                      |     | AR Down Paymen (0)    |   |
|                 | AR Reserve Invoices - Unpaid             | $\checkmark$           |     |                       |   |
|                 | AR Reserve Invoices - Not Yet Delivered  | ✓                      |     | AR Invoices (30)      |   |
| Purchasing - AP | Purchase Orders                          |                        |     | AR Credit Notes (0)   |   |
|                 | Goods Receipt POs                        |                        |     | All Credit Hotes (0)  |   |
|                 | Goods Return                             |                        |     | AR Reserve Invoic (0) |   |
|                 | AP Down Payments - Unpaid                |                        |     |                       |   |
|                 | AP Down Payments - Not Yet Fully Applied |                        |     | AR Reserve Invoic (0) |   |
|                 | AP Invoices                              |                        | Ψ.  |                       |   |
| ОК              | Cancel                                   | Restore Default Settin | igs |                       |   |

# 2.6 Cockpit Messages and Alerts Widget

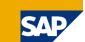

Instant access to your Messages and Alerts

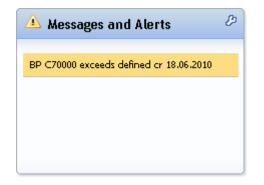

# 2.7 Cockpit Authorization

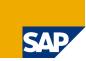

In order to use the Widgets in the Cockpit the following permissions needs to be assigned to the user

| ngolf   | Find                                   |                                                         |  |  |  |  |
|---------|----------------------------------------|---------------------------------------------------------|--|--|--|--|
| sabel   | Subject                                | Authorisation                                           |  |  |  |  |
| ohann   |                                        |                                                         |  |  |  |  |
| arl     | Service                                | Full Authorisation                                      |  |  |  |  |
| olman   | Human Resources                        | Full Authorisation                                      |  |  |  |  |
|         | Reports                                | Full Authorisation                                      |  |  |  |  |
| onrad   | Cockpit & Widget                       | Various Authorisations 🔹                                |  |  |  |  |
| ora     | Cockpit Management                     | No Authorisation 🔻                                      |  |  |  |  |
| anager  | <ul> <li>General Widgets</li> </ul>    | Full Authorisation                                      |  |  |  |  |
| aria    | Common Functions                       | Full Authorisation                                      |  |  |  |  |
|         | Open Documents                         | Full Authorisation     ▼       Full Authorisation     ▼ |  |  |  |  |
| arianne | Messages and Alerts                    |                                                         |  |  |  |  |
| laf     | Browser                                | Full Authorisation                                      |  |  |  |  |
| ephan   | Dashboards                             | Full Authorisation                                      |  |  |  |  |
| Jsanne  | Widget Content                         | No Authorisation 💌                                      |  |  |  |  |
|         | User Authorisation                     | Full Authorisation                                      |  |  |  |  |
| nomas   | Max, Discount - Sales                  | 100,0000 Expand Collapse                                |  |  |  |  |
|         |                                        |                                                         |  |  |  |  |
|         | Max. Discount - Purchase               | 100,0000                                                |  |  |  |  |
|         | Max. Discount - General                | 100,0000                                                |  |  |  |  |
|         | Max. Cash Amount for Incoming Payments |                                                         |  |  |  |  |
|         |                                        | Full Authorisation Read Only No Authorisation           |  |  |  |  |

## Agenda

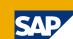

#### **1. Activating the Cockpit**

- 1.1 Prerequisites
- 1.2 Additional Information
- 1.3 General Settings Activation on company level
- 1.4 Tools Menu Activation on user level

#### 2. Cockpit Overview

- 2.1 New Menu
- 2.2 Search Box
- 2.3 Browser Widget
- 2.4 Most Common Functions Widget
- 2.5 Open Documents Widget
- 2.6 Messages and Alerts Widget
- 2.7 Authorization

### 3. Map Services

### 3. Map Services

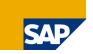

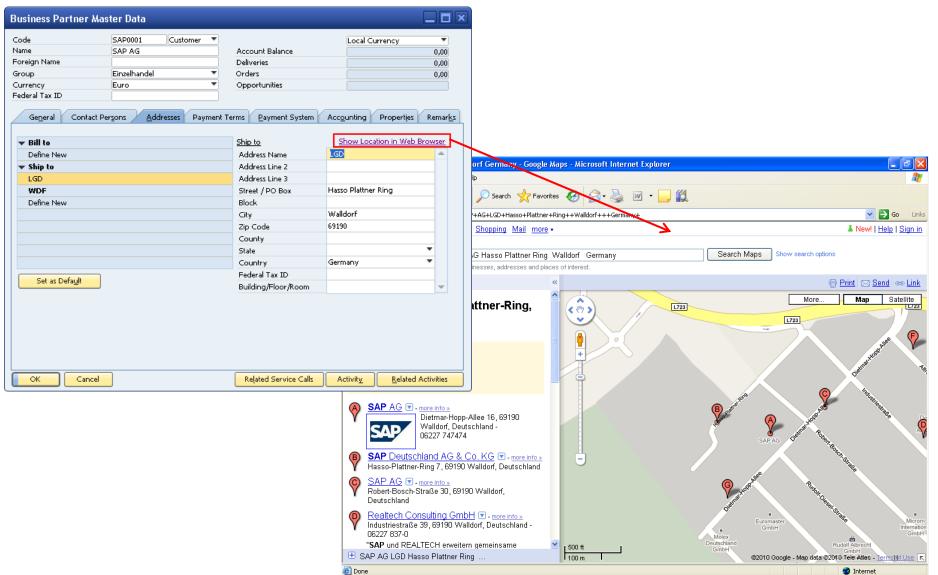

# **Thank you!**

Benno Eberle Roll-Out Services, Small Business GTM June 2010

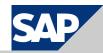

## **Disclaimer**

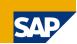

- The information in this document is proprietary to SAP. No part of this document may be reproduced, copied, or transmitted in any form or for any purpose without the express prior written permission of SAP AG.
- This document is a preliminary version and not subject to your license agreement or any other agreement with SAP. This document contains only intended strategies, developments, and functionalities of the SAP® product and is not intended to be binding upon SAP to any particular course of business, product strategy, and/or development. Please note that this document is subject to change and may be changed by SAP at any time without notice.
- SAP assumes no responsibility for errors or omissions in this document. SAP does not warrant the accuracy or completeness of the information, text, graphics, links, or other items contained within this material. This document is provided without a warranty of any kind, either express or implied, including but not limited to the implied warranties of merchantability, fitness for a particular purpose, or non-infringement.
- SAP shall have no liability for damages of any kind including without limitation direct, special, indirect, or consequential damages that may result from the use of these materials. This limitation shall not apply in cases of intent or gross negligence.
- The statutory liability for personal injury and defective products is not affected. SAP has no control over the information that you may access through the use of hot links contained in these materials and does not endorse your use of third-party Web pages nor provide any warranty whatsoever relating to third-party Web pages.